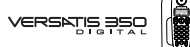

# **1) Paragraphe 3.2.2 "Enregistrer / écouter votre annonce" page 15**

**ERRATUM**

Remplacer : "Une annonce par défaut" jusqu'à "appuyer pendant 2 secondes sur 5" par le texte suivant :

Pour plus de confort d'écoute des annonces et du guide vocal, activez préalablement la fonction haut-parleur  $\blacksquare$ .

- Pour écouter l'annonce pré-enregistrée (non modifiable) :
	- Faire un appui court sur  $(\lceil \frac{m}{2} \rceil)$ .
		- Le guide vocal annonce : "pas de nouveau message" ou "X nouveau(x) message(s)".
	- Faire un appui court sur  $(S^{\omega}_{\bullet})$ .
		- L'annonce pré-enregistrée est diffusée : "Laissez votre message après le bip sonore".
- → Pour enregistrer votre annonce personnalisée :
	- Faire un appui court sur  $(\lceil \frac{m}{2} \rceil)$ .
		- Le guide vocal annonce : "pas de nouveau message" ou "X nouveau(x) message(s)".
	- Faire un appui long (minimum 2 secondes) sur  $(5\%)$ .
		- Un bip est émis dans **l'écouteur**, signalant le début de l'enregistrement et trois traits apparaissent sur l'afficheur.

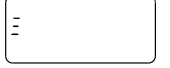

# **2) Paragraphe 3.4 "FILTRER LES APPELS" page 20**

Pour sélectionner les appels auxquels vous souhaitez répondre et entendre vos correspondants déposer leurs messages :

• Faire un appui long (minimum 2 secondes) sur  $\blacksquare$  avant que votre téléphone ne sonne ou pendant que votre correspondant dépose son message.

Pour intercepter l'appel :

- Appuyer sur  $(\mathbf{I})$  pour prendre la ligne.
	- I Le haut-parleur sera désactivé, pour l'activer faire un appui long (minimum 2 secondes) sur  $\blacksquare$ .

Pour écouter votre correspondant dans l'écouteur du combiné pendant que celui ci dépose son message, faire un appui court sur ...

# **3) Paragraphe 6.5 "CHANGER LE CODE SYSTEME D'ACCES A LA PROGRAMMATION" page 30**

Remplacer dans le dernier paragraphe, à partir de "En cas d'oubli, il sera nécessaire de ré-associer le combiné" jusqu'à.... "combiné supplémentaire)" par le texte suivant :

→ En cas d'oubli du code système, il sera nécessaire de ré-initialiser la base comme indiqué ci-dessous :

- En mode repos, appuyer environ 6 secondes sur la touche  $\sqrt{3}$  de la base.
	- Le voyant lumineux de la base se met à clignoter.
- Relâcher l'appui.
- Ré-appuyer pendant 5 secondes sur la touche  $\mathcal{L}$ .
- Le voyant lumineux se met à clignoter rapidement.
- Relâcher l'appui.
- Appuyer brièvement sur  $\binom{2}{3}$ . 2 bips de confirmation sont émis.
	- ▶ La ré-initialisation est effective.

Ensuite, ré-associer tous les combinés (voir page 32).

## **4) Paragraphe 12.3 "GUIDE RAPIDE D'INTERROGATION A DISTANCE" page 46**

#### **Remplacer la phrase suivante** :

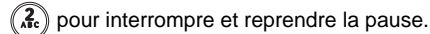

**Par :**

 $\left(\frac{5}{10}\right)$  pour écouter l'annonce.

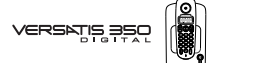

### **1) Recommandations**

- Afin de synchroniser les horodatages du combiné et du guide vocal, il est indispensable de programmer le jour de la semaine comme décrit au paragraphe 3.2.1 : "L'horodatage".
- **En cas de coupure de secteur,** il sera nécessaire de **re-programmer le jour de la semaine du guide vocal ainsi que l'heure et la date du combiné.**
- Pour un meilleur confort d'écoute des messages et de programmation des annonces, activer **la fonction haut-parleur** pour les écouter sur le haut-parleur de la base.

# **2) Addenda Paragraphe 12.2 "GUIDE RAPIDE DE PROGRAMMATION DU REPONDEUR EN LOCAL (SUITE)" page 45**

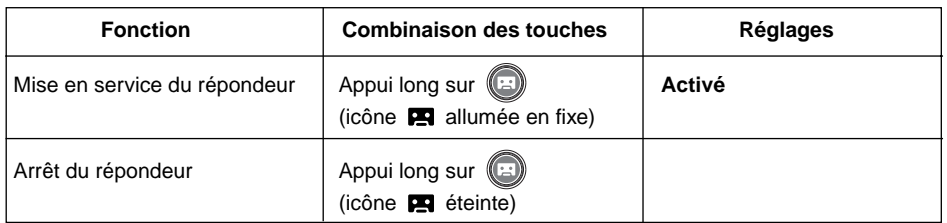

# **3) Addenda Paragraphe 4.1 "MEMORISER UN NUMERO" page 21**

**ADDENDA**

Seuls des numéros peuvent être mémorisés, l'afficheur étant uniquement numérique.Les lettres du clavier de numérotation permettent uniquement l'accès à certains services téléphoniques vocaux (bancaires, réservations, etc.).

# **4) Addenda Paragraphe 7.3 "APPELER UN AUTRE COMBINE" page 33**

L'appel vers un autre combiné ne peut se faire que si l'icône  $\|\cdot\|$  est affichée en fixe. Si ce n'est pas le cas, faire/refaire l'association du combiné ou diminuer la distance séparant la base du combiné.